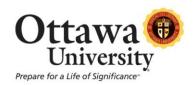

# **NetTutor: Online Tutoring For Students**

#### What is NetTutor?

NetTutor is an online tutoring service comprised of teachers and tutors who have a demonstrated interest in helping students succeed. All tutors have taken a rigorous subject-area exam to show that they are qualified for a tutoring position. Each tutor has strengths in his or her field that are shared with the tutoring team, so all tutors benefit from working together in a collaborative, academic, and professional atmosphere. Tutors are trained not only in the best practices, but also in learning theory and supporting adult learners.

Using the Socratic Method, tutors guide students through problems or concepts, but never present answers. This approach develops students' critical thinking skills and encourages them to persevere!

## **How is Tutoring Made Available?**

NetTutor offers tutoring online via:

- Live sessions with a tutor
- Archived sessions for a given topic
- Submitting essay papers via the Paper Center for feedback

### In What Subjects is Tutoring Available?

NetTutor offers tutoring and assistance for the following:

- Math (Basic Math through Calculus, and Advanced Math topics)
- Statistics (Beginning, Intermediate, and Advanced)
- Accounting, Economics, and Finance
- Science (Biology, Chemistry, and Anatomy & Physiology)
- Computer Science
- Humanities and Social Sciences
- Writing (The Online Writing Lab provides a Paper Center where students can submit papers for feedback, and a live tutorial where students can ask questions)

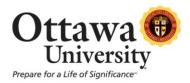

#### Who Can Use NetTutor?

NetTutor is available to all Ottawa University students, and is accessible through either Blackboard or the MyOttawa portal.

This service is free for students.

#### **How do Students Access NetTutor?**

Students follow these steps to access NetTutor via Blackboard (available to any student who is taking a fully online course, and students who use Blackboard in conjunction with a face-to-face course):

- 1. Log in to Blackboard and access the course.
- 2. Click on "My Tools" in the main course navigation bar (on the left-hand side).

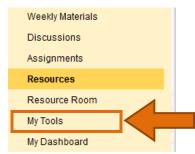

This feature introduces a completely new, modern user experience in Blackboard Learn that consolidates critical information from all of your courses. The new tools in My Blackboard – Profile, Posts, Updates, My Grades, and People – were developed to enhance student engagement by providing easy access to notifications, posts, and fellow students. Here are some options to learn how to use these features:

- My Blackboard Profile Demo (1.5 min video)
- My Blackboard Profile How-To (2.5 min video)
- . My Blackboard FAQ for Students (PDF)

**New Global Navigation Menu** 

3. Locate the NetTutor icon. Then click on the link to NetTutor.

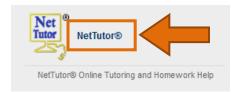

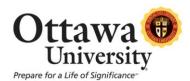

- 4. NetTutor opens in a new window or tab. *Please note:* NetTutor is a free service to students, and this link provides students direct access to NetTutor.
- 5. Click on a link to a topic area.

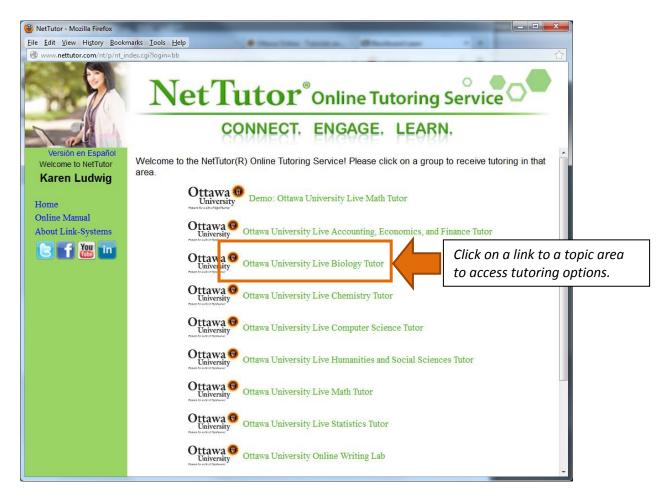

6. NetTutor displays the services for that topic, and when live tutoring is available. Click on an option to access that service:

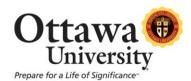

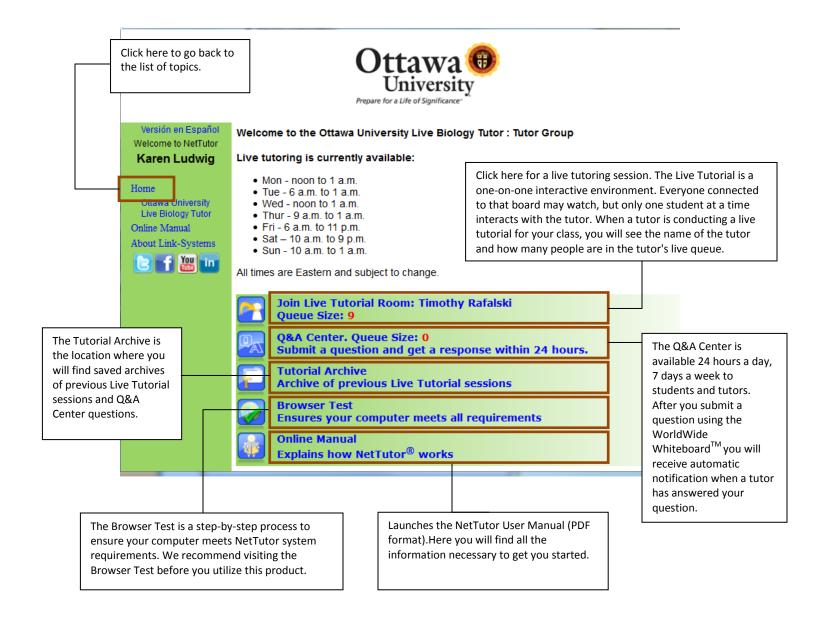

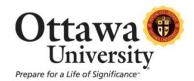

Students follow these steps to access NetTutor via the MyOttawa portal:

1. Log in to the MyOttawa portal at myottawa.ottawa.edu.

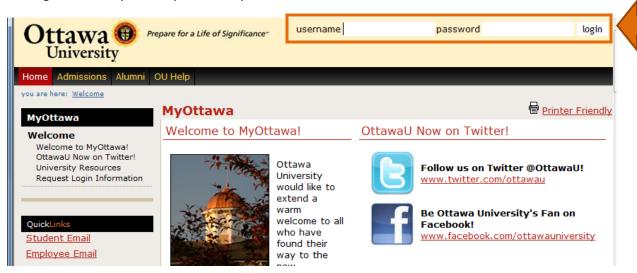

2. Click on the Students tab.

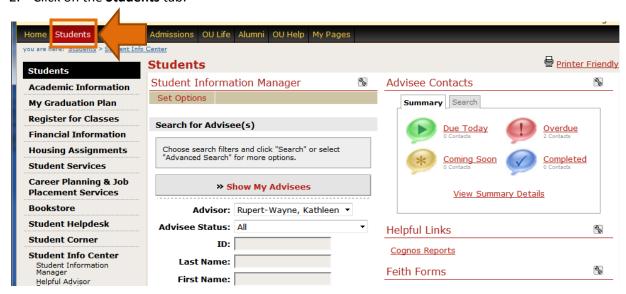

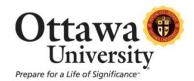

3. Click on the **Academic Information** link in the navigation bar. At the bottom of the screen you'll find information about NetTutor. Click on the NetTutor icon to access tutoring services.

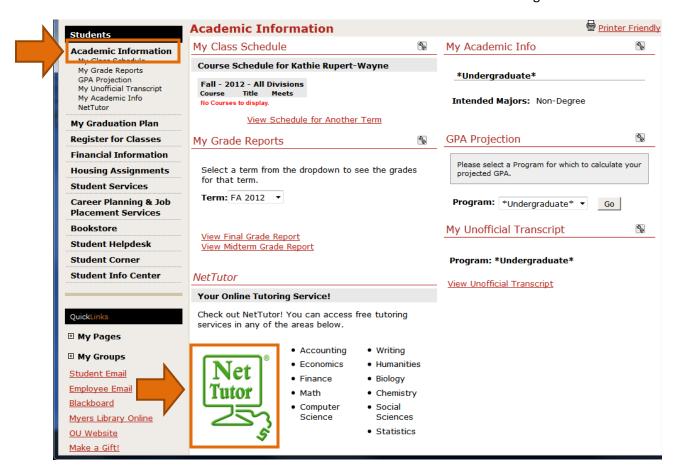

#### **Experiencing difficulty launching NetTutor?**

If you're having a problem launching NetTutor, try the following:

- 1. Check to see that pop-up blockers are turned off (this is the number one cause that prevents NetTutor from launching).
- 2. If you can launch NetTutor but it isn't working properly (i.e. the whiteboard does not load or appear), it may be a Java issue.
  - Refer to the bottom of the main NetTutor page for instructions on updating Java (Java is required for NetTutor to run). See screen capture below.
- 1. If neither of these solutions corrects the problem, submit a ticket with NetTutor (the form is located at the bottom of the main NetTutor page). See screen capture below.

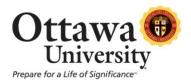

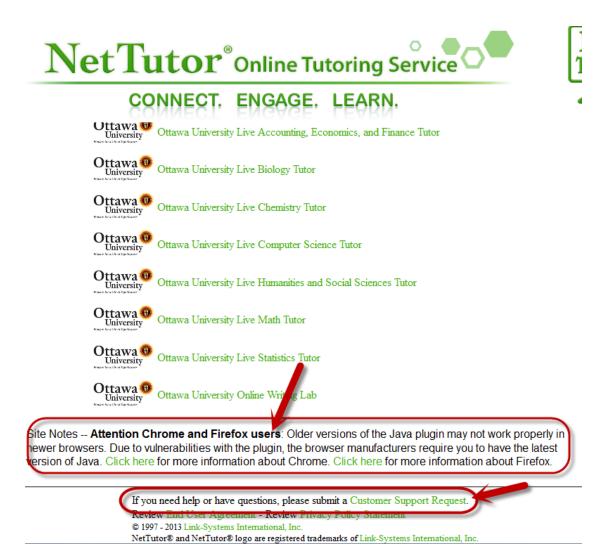

## Who to Contact:

Questions about Ottawa University tutoring policies: Julie McAdoo (julie.mcadoo@ottawa.edu)

Customer Support for NetTutor: Fill out the Customer Support Request form available on the tutoring site.